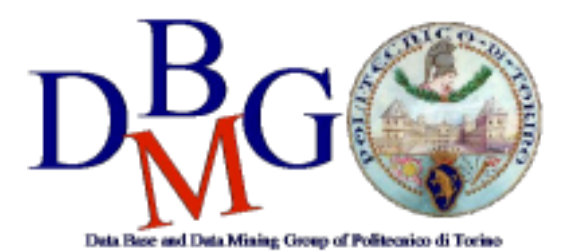

#### **Data Management and Visualization**

Politecnico di Torino

#### **Create a replica set and query a MongoDB database – Practice 5**

### Goal

The objective of the practice is to configure a replica set in a Docker environment and connect to the MongoDB database. Then, create and successfully populate a collection of documents. Finally, query the database exploiting different MongoDB functionalities and patterns.

## Initial set-up

To create a replica set we will use the Docker Platform.

Linux requirements: Docker, Docker Compose Windows requirements: Docker Toolbox for Windows 10 or older. (for Windows 10 Pro or Enterprise download and run Docker Desktop)

Mac requirements: Docker Desktop (includes Docker Compose)

Place the Docker Compose file (**docker-compose.yml**, provided with practice) in a folder (e.g., \$HOME/MongoDB).

Open a terminal in the folder where is located the docker-compose.yml file and run the following command (if the Docker Containers do not start, try renaming the file **docker-compose.yml** into **docker-compose.yaml**):

docker-compose up -d

The docker services will run in detached mode. If you want to see the output of each container, remove the option -d form the previous command.

# Configure the replica set

The docker-compose.yml file defines 3 instances of MongoDB. The name of each instance can be retrieved using the command:

docker ps

All the following commands should be launched inside the folder of the project (e.g., \$HOME/MongoDB).

1) Connect to the Mongo shell of one instance using the following command

docker-compose exec name\_docker\_mongo mongo

where name\_docker\_mongo is the name of one mongo instance.

- 2) Configure the replica set with the following requirements:
	- a) replica set name should be equal to rspoli
	- b) the priority of polimongodb1 instance should the highest one
	- c) the priority of polimongodb3 instance should the lower one
- 3) Check the configuration with the following command:

rs.status()

4) Shut down from a new shell the primary node. To shut down a node use the following command

docker-compose stop name\_primary\_mongo

where name\_docker\_mongo is the name of the mongo container running the primary node.

- 5) Identify the new primary node
- 6) Restart the shutted down node

docker-compose restart name\_primary\_mongo

7) Re-check the status of replica set

### Create a database

- 1) Connect to primary node
- 2) Create a new database for the practice. (use restaurants)
- 3) Populate the newly created database by inserting the documents in the **restaurants\_collection.txt** (download it from the course website). use the command:

db.restaurants.insertMany(<file content>)

4) In order to check the success of the insert, run the command: db.restaurants.find().pretty()

# Running queries of interest

Each document of the collection has a structure with the following fields:

```
{_id: <ObjectId>,
name: <string>, // name of the restaurant
tag: <list[string]>, // tags assigned by the users
orderNeeded: <boolean>, // if the user should reserve
maxPeople:<int>, // maximum number of customers
review:<float>, // average vote
cost:<string>, // classification of the menu price. Categories are: low, medium and
high
location:{type:"Point",coordinates:[<lat>,<long>]}, // geographical point
contact:{
      phone:<string>, // telephone of the restaurant
      facebook:<string> // link to the facebook page
      }
}
```
Run the following queries of interest:

- 1) Find all restaurants whose cost is medium. Show the result in the pretty format.
- 2) Select the name and the number of seats (maxPeople) available of all the restaurants whose review is bigger than 4 and cost is medium or low
- 3) Select the name and the phone of the restaurants that can contain more than 5 people and:
	- a) whose tag contains "italian" or "japanese" and cost is medium or high OR
	- b) whose tag does not contain neither "italian" nor "japanese", and whose review

score is higher than 4.5

Remove from the output the field \_id.

- 4) Calculate the average review of all restaurants
- 5) Count the number of restaurants whose review is higher than 4.5 and can contain more than 5 people
- 6) Find the restaurant in the collection which is nearest to the point [45.0644, 7.6598] Hint: remember to create the geospatial index.
- 7) Find how many restaurants in the collection are within 500 meters from the point [45.0623, 7.6627]
- 8) Add the tag "pizza" to all the restaurants that contain the tag "italian". If the tag "pizza" is already present, you should not insert it.
- 9) Decrease the review score of 0.2 for all the restaurants with the tag 'fastfood'
- 10) For only the restaurants with a review higher than 3, find the tags which appear more than 1 time. For each tag, show how many documents include it.
- 11) For each cost category, compute the minimum review rate, the maximum review rate, the average review rate and the number of restaurants. Sort the result in descending order according to the number of restaurants in each cost category.
- 12) Find the median value of maxPeople attribute.